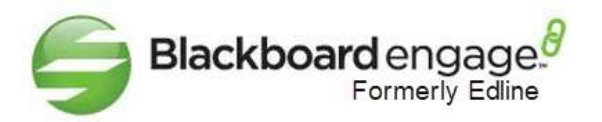

## **Domain Redirect Instructions**

Edline allows you to redirect your existing domain (e.g. www.OurSchool.org), to point users to your district's or school's Edline website. In order for this to work properly, you must create a new CName record, registered in the DNS settings of your existing non-Edline domain account as follows:

## **STEP 1: ADD A NEW CNAME ALIAS**

Contact your domain registrar, (e.g. GoDaddy, Domains 1-2-3 etc.) or log in to your non-Edline domain account with your existing domain registrar and have them add the following new CName alias for your district or school. Use the CName alias below that matches the URL of your Edline site:

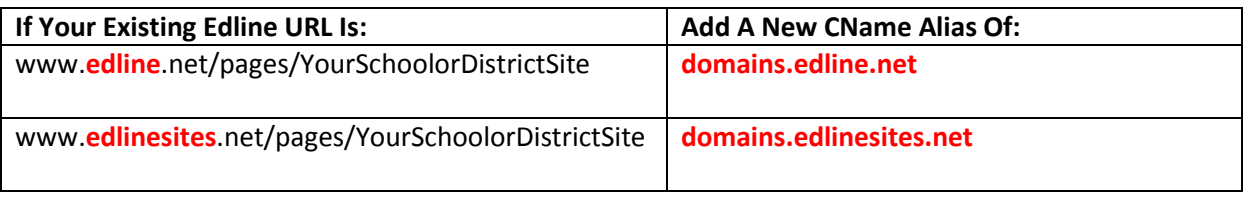

## **STEP 2: VERIFY CNAME HAS PROPAGATED**

After you've have created a new CName alias you will need to wait a few hours to verify the change has been propagated to various DNS machines on the internet before contacting Edline. To verify the new CName alias, you may wish to use a website like [www.whatsmydns.net.](http://www.whatsmydns.net/)

For example, after you have waited a few hours for your new CName alias to propagate, access the website [www.whatsmydns.net](http://www.whatsmydns.net/) and enter your existing non-Edline URL (e.g[. www.ourdistrict.org\)](http://www.ourdistrict.org/). Change the pull down menu to "CNAME", and click the Search button. If your new CName alias has successfully propagated you will see it displayed beneath the Search button. You may then contact Edline technical support.

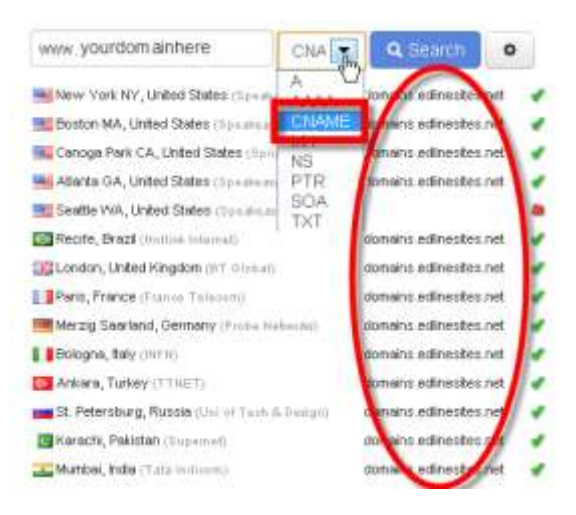

## **STEP 3: EMAIL EDLINE TECHNICAL SUPPORT FOR FINAL UPDATE**

Once you have verified the new CName alias has propagated, send an email to Edline technical support [\(support@edline.com\)](mailto:support@edline.com) indicating that you have added a new CName alias, verified it has propagated, and need us to make the final change at Edline. At this point Edline technical support can take the final step to make the new address change live.

Once completed, your existing web address will redirect users directly to your Edline site, and the browser's address bar will then reference your preferred domain address.